## Vostro 14 5000 Series

## Quick Start Guide

Gyors üzembe helyezési útmutató Краткое руководство по началу работы Priručnik za brzi start

### 1 Connect the power adapter and press the power button

Priključite adapter za napajanje i pritisnite gumb za uključivanje/isključivanje Csatlakoztassa a tápadaptert és nyomja meg a bekapcsológombot Подключите адаптер источника питания и нажмите на кнопку питания Povežite adapter za napajanje i pritisnite dugme za napajanje

# $\fbox{1.5cm} \begin{picture}(20,20) \put(0,0){\dashbox{0.5}(20,0){10}} \put(15,0){\dashbox{0.5}(20,0){10}} \put(15,0){\dashbox{0.5}(20,0){10}} \put(15,0){\dashbox{0.5}(20,0){10}} \put(15,0){\dashbox{0.5}(20,0){10}} \put(15,0){\dashbox{0.5}(20,0){10}} \put(15,0){\dashbox{0.5}(20,0){10}} \put(15,0){\dashbox{0.5}(20,0){10}} \put(15,0){\dash$  $\begin{tabular}{|c|c|c|c|} \hline \quad \quad & \quad \quad & \quad \quad \\ \hline \quad \quad & \quad \quad & \quad \quad \\ \hline \quad \quad & \quad \quad & \quad \quad \\ \hline \quad \quad & \quad \quad & \quad \quad \\ \hline \quad \quad & \quad \quad & \quad \quad \\ \hline \end{tabular}$

### Create recovery media for Windows

U opciji za pretragu sistema Windows, unesite Oporavak, kliknite na Kreiraj medijum za oporavak i pratite uputstva na ekranu.

Izradite medij za vraćanje sustava za Windows Hozzon létre helyreállító adathordozót a Windows számára Создайте носитель для восстановления системы для Windows Kreirajte medijum za oporavak za Windows

### In Windows search, type Recovery, click Create a recovery media, and follow the instructions on the screen.

### Dell SupportAssist

U Windows tražilici utipkajte Vraćanje, kliknite na Izradi medij za vraćanje sustava i slijedite upute na zaslonu.

A Windows keresőbe írja be Helyreállítás, kattintson a Helyreállító adathordozó létrehozása lehetőségre, és kövesse a képernyőn megjelenő utasításokat.

В поиске Windows введите **Восстановление**, нажмите **Создать носитель для восстановления системы** и следуйте инструкциям на экране.

### Locate Dell apps

Locirajte Dell aplikacije | Keresse meg a Dell alkalmazásokat Найдите приложения Dell | Pronađite Dell aplikacije

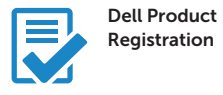

### Register your computer

Registrirajte svoje računalo Regisztrálja a számítógépét Зарегистрируйте компьютер Registrujte svoj računar

### Check and update your computer

ZA NAPOMENA: Ako se povezujete na sigurnu bežičnu mrežu, upišite zaporku za pristup bežičnoj mreži kad se to zatraži.

Provjerite i ažurirajte računalo Ellenőrizze és frissítse számítógépét Проверяйте и обновляйте свой компьютер Proverite i ažurirajte računar

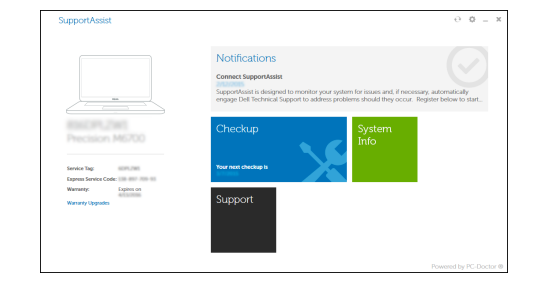

© 2015 Dell Inc. © 2015 Microsoft Corporation. © 2015 Canonical Ltd.

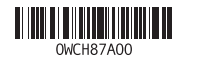

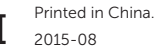

### Product support and manuals

Podrška i priručnici za proizvod Terméktámogatás és kézikönyvek Техническая поддержка и руководства по продуктам Podrška i uputstva za proizvod

dell.com/support dell.com/support/manuals

### Contact Dell

Kontaktiranje tvrtke Dell | Kapcsolatfelvétel a Dell-lel Обратитесь в компанию Dell | Kontaktirajte Dell

dell.com/contactdell

### Regulatory and safety

Pravne informacije i sigurnost Szabályozások és biztonság Соответствие стандартам и технике безопасности Regulatorne i bezbednosne informacije

dell.com/regulatory\_compliance

### Regulatory model

Regulatorni model Szabályozó modell Модель согласно нормативной документации Regulatorni model

P68G

Regulatory type

Regulatorna vrsta Szabályozó típus Тип согласно нормативной документации Regulatorni tip

P68G001

Computer model

Model računala | Számítógép modell Модель компьютера | Model računara Vostro 14-5459

### 2 Finish Windows 10 setup

Završite postavljanje Windows 10 Fejezze be a Windows 10 beállítását Завершите установку Windows 10 Završite sa podešavanjem sistema Windows 10

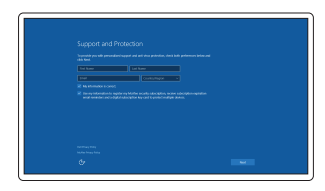

### Enable Support and Protection

Omogućite podršku i zaštitu Engedélyezze a támogatást és a védelmet Включите поддержку и защиту Omogućite podršku i zaštitu

### Connect to your network

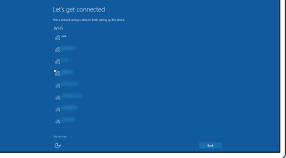

### Spojite se na vašu mrežu Kapcsolódjon a hálózatához Подключитесь к сети Povežite sa svojom mrežom

### $\mathbb Z$  NOTE: If you are connecting to a secured wireless network, enter the password for the wireless network access when prompted

MEGJEGYZÉS: Ha egy biztonságos vezeték nélküli hálózathoz csatlakozik, adja meg annak jelszavát, amikor erre a vezeték nélküli hálózathoz való hozzáféréshez szükség van.

- **ПРИМЕЧАНИЕ.** В случае подключения к защищенной беспроводной сети при появлении подсказки введите пароль для доступа к беспроводной сети.
- ZA NAPOMENA: Ako se povezivanje vrši na zaštićenu bežičnu mrežu, unesite lozinku za pristup bežičnoj mreži kada se to od vas zatraži.

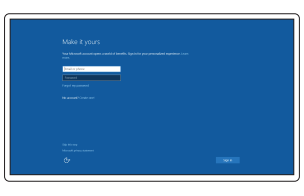

### Sign in to your Microsoft account or create a local account

Prijavite se u Microsoft račun ili izradite lokalni račun Jelentkezzen be a Microsoft fiókjába, vagy hozzon létre helyi fiókot Войдите в учетную запись Microsoft или создайте локальную учетную запись Prijavite se na svoj Microsoft nalog ili

kreirajte lokalni nalog

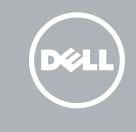

### Features

Značajke | Jellemzők | **Характеристики** | Funkcije

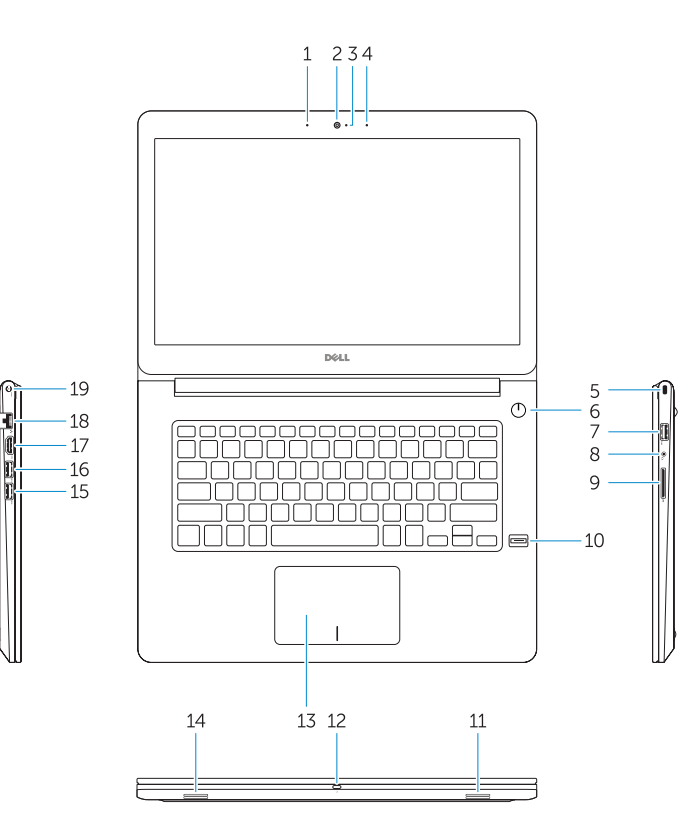

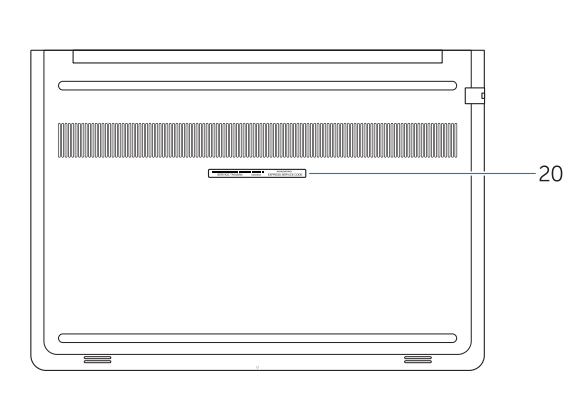

- 8. Feihallgató csatlakozó
- 9. SD kártya olvasó
- 
- 
- 
- 13. Érintőpad
- 14. Hangszóró
- 15. USB 3.0 csatlakozó
- 16. USB 3.0 csatlakozó PowerShare-rel
- 17. HDMI csatlakozó
- 18. Hálózati csatlakozó
- 19. Tápcsatlakozó
- 20. Szervíz fül címke
- 
- 

### Decrease volume **Fn**  $\blacksquare$

- 15. Разъем USB 3.0
- 16. Разъем USB 3.0 с поддержкой функции PowerShare
- 17. Разъем HDMI
- 18. Сетевой разъем
- 19. Разъем питания

20. Метка обслуживания

## Fn

Shortcut keys

Tipke prečaca | Billentyűkombinációk

 $\blacksquare$ 

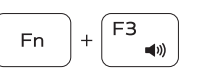

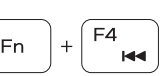

Клавиши быстрого выбора команд | Tasterske prečice

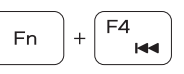

### Mute audio Isključi zvuk | Hang némítása

Отключить звук | Isključivanje zvuka

Smanjenje glasnoće | Hangerő csökkentése Уменьшить громкость | Smanjenje jačine zvuka

Increase volume

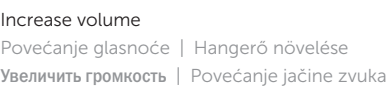

Previous track

Prethodna skladba | Előző zeneszám Предыдущая дорожка | Prethodna numera

## Play/Pause

## $\rightarrow$

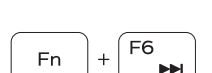

[ F5 ]

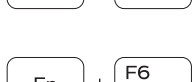

Fn

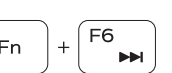

Reprodukcija/Pauza | Lejátszás/Szünet Воспроизведение/пауза | Reprodukcija/Pauziranje

16. USB 3.0 connector with PowerShare 17. HDMI connector 18. Network connector 19. Power connector 20. Service-tag label

### Next track

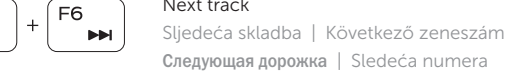

- 1. Mikrofon 2. Kamera
- 3. Svietlo statusa kamere
- 4. Mikrofon
- 5. Utor za sigurnosni kabel
- 6. Gumb za uključivanje/isključivanje 20. Naljepnica servisne oznake
- 7. USB 3.0 priključak
- 8. Prikliučak za slušalice
- 9. Čitač SD kartice
- 10. Čitač otiska prsta (opcija)
- 11. Zvučnik
- 12. Svjetlo statusa baterije
- 13. Podloga osjetljiva na dodir
- 14. Zvučnik
- 1. Mikrofon
- 2. Kamera
- 3. Kamera állapot jelzőfény
- 4. Mikrofon
- 5. Biztonsági kábel foglalata
- 6. Bekapcsológomb
- 7. USB 3.0 csatlakozó
- 
- 
- 10. Ujjlenyomat leolvasó (opcionális)
- 11. Hangszóró
- 12. Akkumulátor állapot jelzőfény
- 
- 

### Extend display

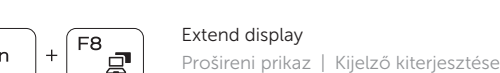

Расширить экран | Prošireni ekran

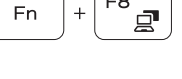

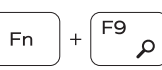

### Search Pretraži | Keresés Поиск | Pretraga

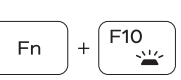

- 15. USB 3.0 priključak
- 16. USB 3.0 priključak s PowerShare
- 17. HDMI prikliučak
- 18. Mrežni prikliučak
- 19. Prikliučak za napajanje
- 

### Backlit keyboard Osvjetljenje tipkovnice | Háttérvilágítással ellátott billentyűzet Клавиатура с подсветкой | Tastatura sa pozadinskim osvetljenjem

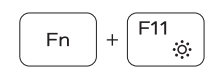

### Decrease brightness

Smanjivanje svjetline | Fényerő csökkentése Уменьшить яркость | Smanjenje osvetljenja

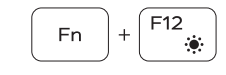

17. HDMI konektor 18. Mrežni konektor 19. Konektor za napajanje

### Increase brightness

Povećavanje svjetline | Fényerő növelése Увеличить яркость | Povećanje osvetljenja

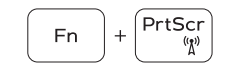

### Turn off/on wireless

Isključi/uključi bežično Vezeték nélküli funkció ki- vagy bekapcsolása Включить или выключить беспроводное соединение Isključivanje/uključivanje bežične funkcije

- 1. Микрофон
- 2. Камера
- 3. Индикатор состояния камеры
- 4. Микрофон
- 5. Слот для защитного кабеля
- 6. Кнопка питания
- 7. Разъем USB 3.0
- 8. Разъем для наушников
- 9. Устройство чтения карт SD
- 10. Сканер отпечатков пальцев (дополнительно)
- 11. Динамик
- 12. Индикатор состояния батареи
- 13. Сенсорная панель
- 14. Динамик
- 1. Mikrofon
- 2. Kamera
- 3. Svetlo za status kamere
- 4. Mikrofon
- 5. Slot za zaštitni kabl
- 6. Dugme za napajanje
- 7. USB 3.0 konektor
- 8. Konektor za slušalice
- 9. Čitač SD kartice
- 10. Čitač otiska prsta (opcija)
- 11. Zvučnik
- 12. Svetlo za status baterije
- 13. Tabla osetliiva na dodir
- 14. Zvučnik

### NOTE: For more information, see *Owner's Manual* at dell.com/support/manuals .

- NAPOMENA: Za više informacija pogledajte *Korisnički priručnik* na dell.com/support/manuals.
- MEGJEGYZÉS: Bővebb információért lásd a *Használati útmutatót* a dell.com/support/manuals weboldalon.
- **ПРИМЕЧАНИЕ.** Для получения более подробной информации см. *Руководство пользователя* на веб-сайте **dell.com/support/manuals** .
- NAPOMENA: Dodatne informacije potražite u dokumentu *Uputstvo za upotrebu* na strani dell.com/support/manuals .
- 1. Microphone
- 2. Camera
- 3. Camera-status light 4. Microphone
- 5. Security-cable slot
- 6. Power button
- 7. USB 3.0 connector
- 8. Headset connector
- 9. SD card reader
- 10. Fingerprint reader (optional)
- 11. Speaker
- 12. Battery-status light
- 13. Touchpad
- 14. Speaker
- 15. USB 3.0 connector

15. USB 3.0 konektor 16. USB 3.0 konektor sa PowerShare funkcijom

20. Nalepnica sa servisnom oznakom